# 1800 ISR Wireless Router عم DHCP يلخاد لاثم ليكشت ةحوتفم ةقداصمو  $\overline{\phantom{a}}$

# المحتويات

[المقدمة](#page-0-0) [المتطلبات الأساسية](#page-0-1) [المتطلبات](#page-0-2) [المكونات المستخدمة](#page-0-3) [الاصطلاحات](#page-1-0) [التكوين](#page-1-1) [الرسم التخطيطي للشبكة](#page-1-2) [التكوين](#page-1-3) [التحقق من الصحة](#page-2-0) [استكشاف الأخطاء وإصلاحها](#page-3-0) [أمر أستكشاف الأخطاء وإصلاحها](#page-3-1) [إجراء استكشاف الأخطاء وإصلاحها](#page-4-0) [معلومات ذات صلة](#page-6-0)

### <span id="page-0-0"></span>المقدمة

يقدم هذا المستند نموذجا لتكوين شبكة LAN اللاسلكية (WLAN (على موجه الخدمات المدمجة 1800 Cisco .(Integrated Services Router (ISR

# <span id="page-0-1"></span>المتطلبات الأساسية

### <span id="page-0-2"></span>المتطلبات

لا توجد متطلبات خاصة لهذا المستند.

### <span id="page-0-3"></span>المكونات المستخدمة

تستند المعلومات الواردة في هذا المستند إلى إصدارات البرامج والمكونات المادية التالية:

• ISR 1800 على برنامج Cisco IOS® الإصدار 12.3 أو إصدار أحدث مع مجموعة ميزات خدمات IP المتقدمة**ملاحظة:** يمكنك تطبيق التكوين نفسه على أي من موجهات الخدمات المتكاملة (ISRs). لا يقتصر التكوين على السلسلة .1800

● كمبيوتر مزود ببطاقات الشبكة اللاسلكية التالية802٫11:a802٫11 ملياg/b/a g/b802.11 تم إنشاء المعلومات الواردة في هذا المستند من الأجهزة الموجودة في بيئة معملية خاصة. بدأت جميع الأجهزة المُستخدمة في هذا المستند بتكوين ممسوح (افتراضي). إذا كانت شبكتك مباشرة، فتأكد من فهمك للتأثير المحتمل لأي أمر.

### <span id="page-1-0"></span>الاصطلاحات

راجع [اصطلاحات تلميحات Cisco التقنية للحصول على مزيد من المعلومات حول اصطلاحات المستندات.](//www.cisco.com/en/US/tech/tk801/tk36/technologies_tech_note09186a0080121ac5.shtml)

# <span id="page-1-1"></span>التكوين

في هذا القسم، تُقدّم لك معلومات تكوين الميزات الموضحة في هذا المستند.

ملاحظة: أستخدم [أداة بحث الأوامر](//tools.cisco.com/Support/CLILookup/cltSearchAction.do) (للعملاء [المسجلين](//tools.cisco.com/RPF/register/register.do) فقط) للعثور على مزيد من المعلومات حول الأوامر المستخدمة في هذا المستند.

### <span id="page-1-2"></span>الرسم التخطيطي للشبكة

يستخدم هذا المستند إعداد الشبكة التالي:

#### اتصال لاسلكي بالموجه

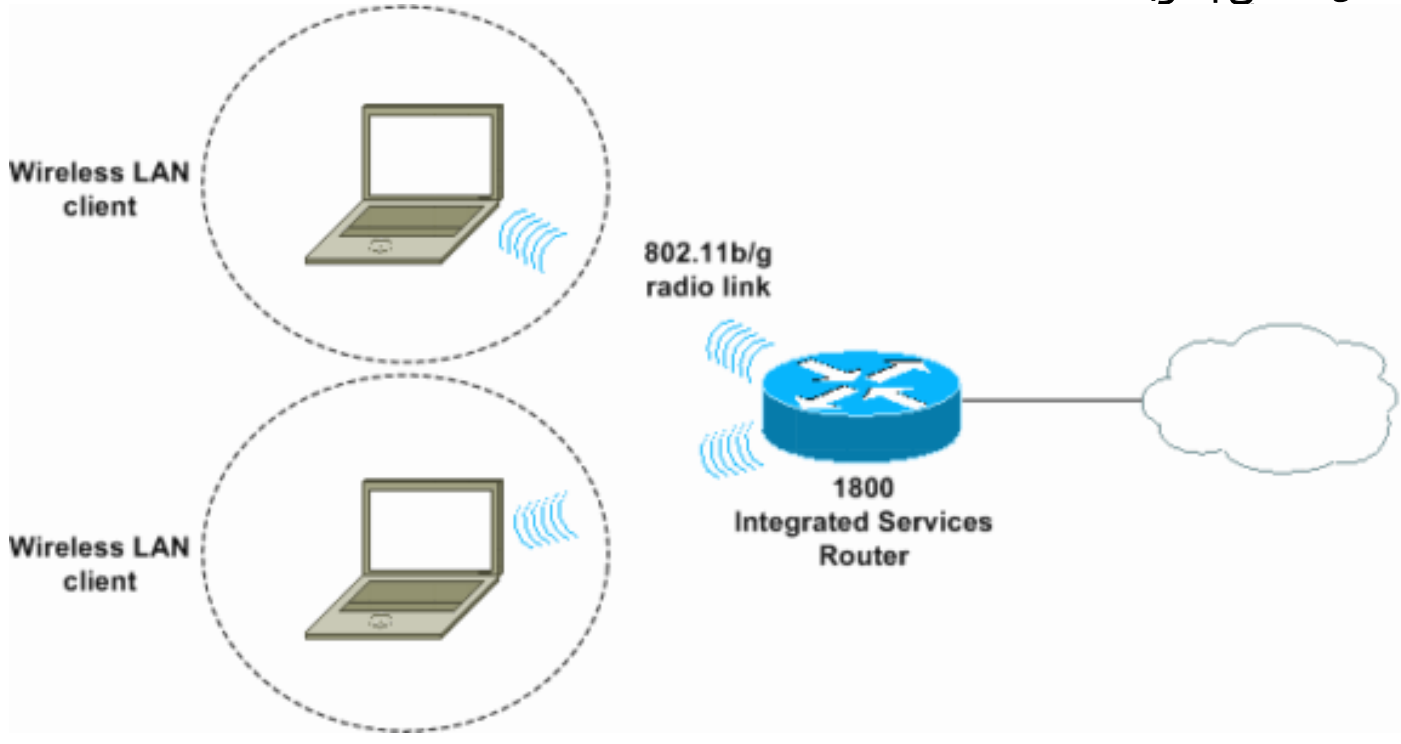

### <span id="page-1-3"></span>التكوين

#### التعليمات بالتفصيل

أكمل الخطوات التالية:

- 1. قم بإعداد نطاق DHCP والعناوين المستبعدة.**ملاحظة:** العناوين المستبعدة إختيارية.ارجع إلى <u>[خادم Cisco](//www.cisco.com/en/US/docs/ios/12_0t/12_0t1/feature/guide/Easyip2.html)</u> [DHCP IOS](//www.cisco.com/en/US/docs/ios/12_0t/12_0t1/feature/guide/Easyip2.html) للحصول على شرح أكثر تفصيلا لخادم DHCP في برنامج IOS Cisco.
	- .2 قم بتشغيل التوجيه والربط المدمجين، ثم قم بإعداد مجموعة الجسر.
	- 3. قم بتخصيص عنوان IP للواجهة Bridge-Group Virtual Interface 1 (BVI1).
- 4. إعداد الاتصال اللاسلكي.قم بتخصيص الواجهة dot11Radio0 او dot11Radio1 لمجموعة الجسر 1.قم بتعيين معرف مجموعة الخدمة (SSID (لواجهة الراديو، ثم حدد المصادقة المفتوحة.

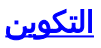

يستعمل هذا وثيقة هذا تشكيل:

```
DHCP وتكوين Series ISR Wireless 1800
                            1800-ISR#show running-config
                               ...Building configuration 
                                                       . 
                                                       . 
                                                        !
                                       hostname 1800-ISR
                                                        !
    Output suppressed. ! ip subnet-zero ! ! ip dhcp ---!
    excluded-address 192.168.2.1 192.168.2.100 !--- This
sets up DHCP and excluded addresses. Excluded addresses
           are optional. ! ip dhcp pool 1800-ISR network
   192.168.2.0 255.255.255.0 ! ! bridge irb !--- Turn on
          integrated routing and bridging. ! ! interface
   Dot11Radio0 !--- This is the wireless radio interface
configuration. no ip address ! ssid Cisco !--- Here, the
SSID is given as "Cisco". authentication open !--- This
   defines the authentication as open. ! speed basic-1.0
   basic-2.0 basic-5.5 6.0 9.0 basic-11.0 12.0 18.0 24.0
 36.0 48.0 54.0 station-role root bridge-group 1 bridge-
group 1 subscriber-loop-control bridge-group 1 spanning-
 disabled bridge-group 1 block-unknown-source no bridge-
      group 1 source-learning no bridge-group 1 unicast-
      flooding ! ! interface BVI1 ip address 192.168.2.1
255.255.255.0 ! ip classless ! !--- Note: Configure the
  bridge 1 protocol IEEE and the bridge 1 route IP !---
       before you create interface BVI1 or add the radio
                            .interface to bridge group 1
                                                        !
                                  bridge 1 protocol ieee
                                       bridge 1 route ip
                                                        !
                                               line con 0
                                               line aux 0
                                             line vty 0 4
                                                        !
                                   no scheduler allocate
                                                      end
```
### <span id="page-2-0"></span>التحقق من الصحة

استخدم هذا القسم لتأكيد عمل التكوين بشكل صحيح.

تدعم <u>اداة مترجم الإخراج (للعملاءالمسجلين فقط) بعض اوامر</u> show. استخدم اداة مترجم الإخراج (OIT) لعرض تحليل مُخرَج الأمر show .

استعملت هذا أمر to order in دققت صحيح DHCP ولاسلكي عملية:

#### show dot11 associations •

show ip dhcp binding  $\cdot$ 

يجب أن تتطابق عناوين MAC و IP في إخراج الأمر show dot11 associations ومخرجات الأمر show ip dhcp

binding. فيما يلي مثال:

1800-ISR#**show dot11 associations** :Client Stations on Dot11Radio0 802.11 : [SSID [Cisco MAC Address IP address Device Name Parent State **0040.96ac.345c 192.168.2.101** CB21AG/PI21AG WLCLIENT self Associated ! *Output suppressed.* ! 1800-ISR#**show ip dhcp binding** *---!* :Bindings from all pools not associated with VRF IP address Client-ID/ Lease expiration Type /Hardware address User name **ac34.5c** Dec 18 2005 05:07 PM Automatic**.0100.4096 192.168.2.101** #1800-ISR

# <span id="page-3-0"></span>استكشاف الأخطاء وإصلاحها

أستخدم هذا القسم لاستكشاف أخطاء التكوين وإصلاحها.

<span id="page-3-1"></span>أمر أستكشاف الأخطاء وإصلاحها

ملاحظة: ارجع إلى [معلومات مهمة حول أوامر التصحيح](//www.cisco.com/en/US/tech/tk801/tk379/technologies_tech_note09186a008017874c.shtml) قبل إستخدام أوامر debug.

أصدرت ا**ل debug ip dhcp نادل ربط** أمر in order to صححت ال ip dhcp نادل. باستخدام شبكة WLAN غير مشفرة للمصادقة المفتوحة، يوفر هذا الأمر الطريقة الأسرع والأكثر فعالية لاستكشاف الأخطاء وإصلاحها.

يعرض الأمر debug ip dhcp server packet حركات البيانات هذه:

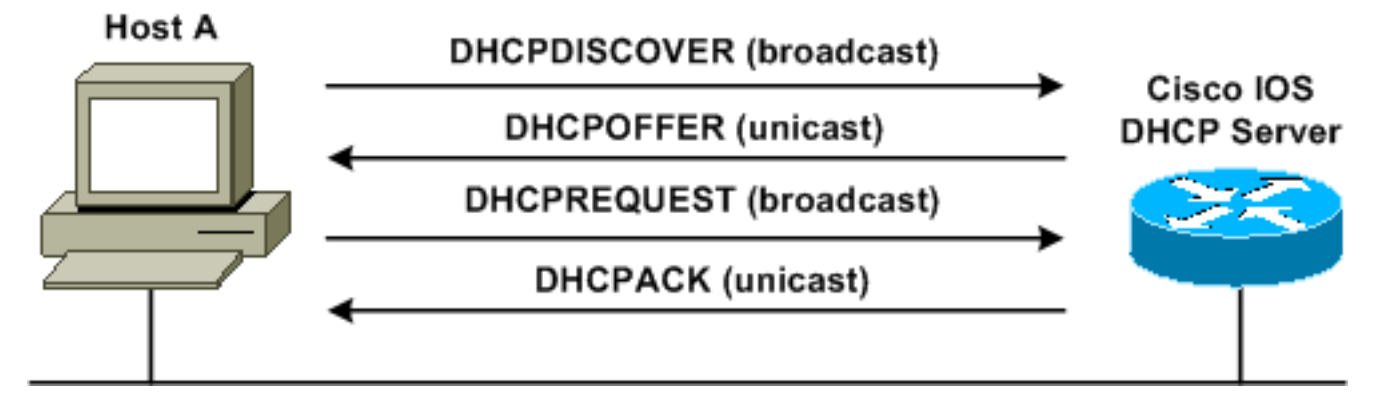

هذا المخرج من **الأمر debug ip dhcp server packet** هو مثال على طلب DHCP ناجح:

#### 1800-ISR#**debug ip dhcp server packet**

.Dec 17 15:40:50.379: DHCPD: DHCPREQUEST received from client 0100.4096.ac34.5c\* ! *This shows the client DHCP discover packet that is sent to the router.* ! \*Dec 17 *---!* 15:40:50.379: DHCPD: No default domain to append - abort update \*Dec 17 15:40:50.379: DHCPD: Sending DHCPACK to client 0100.4096.ac34.5c (192.168.2.101) ! *!--- This shows the router DHCP acknowledgment (ACK) that is sent back to the client.* ! \*Dec 17 15:40:50.379: DHCPD: creating ARP entry (192.168.2.101, 0040.96ac.345c). \*Dec 17 15:40:50.379: DHCPD: unicasting BOOTREPLY to (client 0040.96ac.345c (192.168.2.101

### <span id="page-4-0"></span>إجراء استكشاف الأخطاء وإصلاحها

إن لا يرى أنت ال DHCP عرض في الإنتاج من **ال debug ip dhcp نادل ربط** أمر، بدأت أن يتحرى ال 802.11 بروتوكول. أكمل الخطوات التالية:

1. تحقق من إعدادات العميل اللاسلكي و SSID وإعدادات عدم الأمان/التشفير.**ملاحظة:** يجب أن يكون SSID هو نفسه في ISR والعملاء. في هذه الحالة، يكون SSID هو "Cisco". الشكل 1 والشكل 2 يظهران إعدادات يعتمد .)Aironet Client Utility (ACU وأداة) Cisco Aironet Desktop Utility (ADU من كل في SSID الإطار الذي تراه على بطاقة العميل اللاسلكية وإصدارات البرامج الثابتة التي تستخدمها.شكل 1 - إعدادات ADU Cisco من SSID

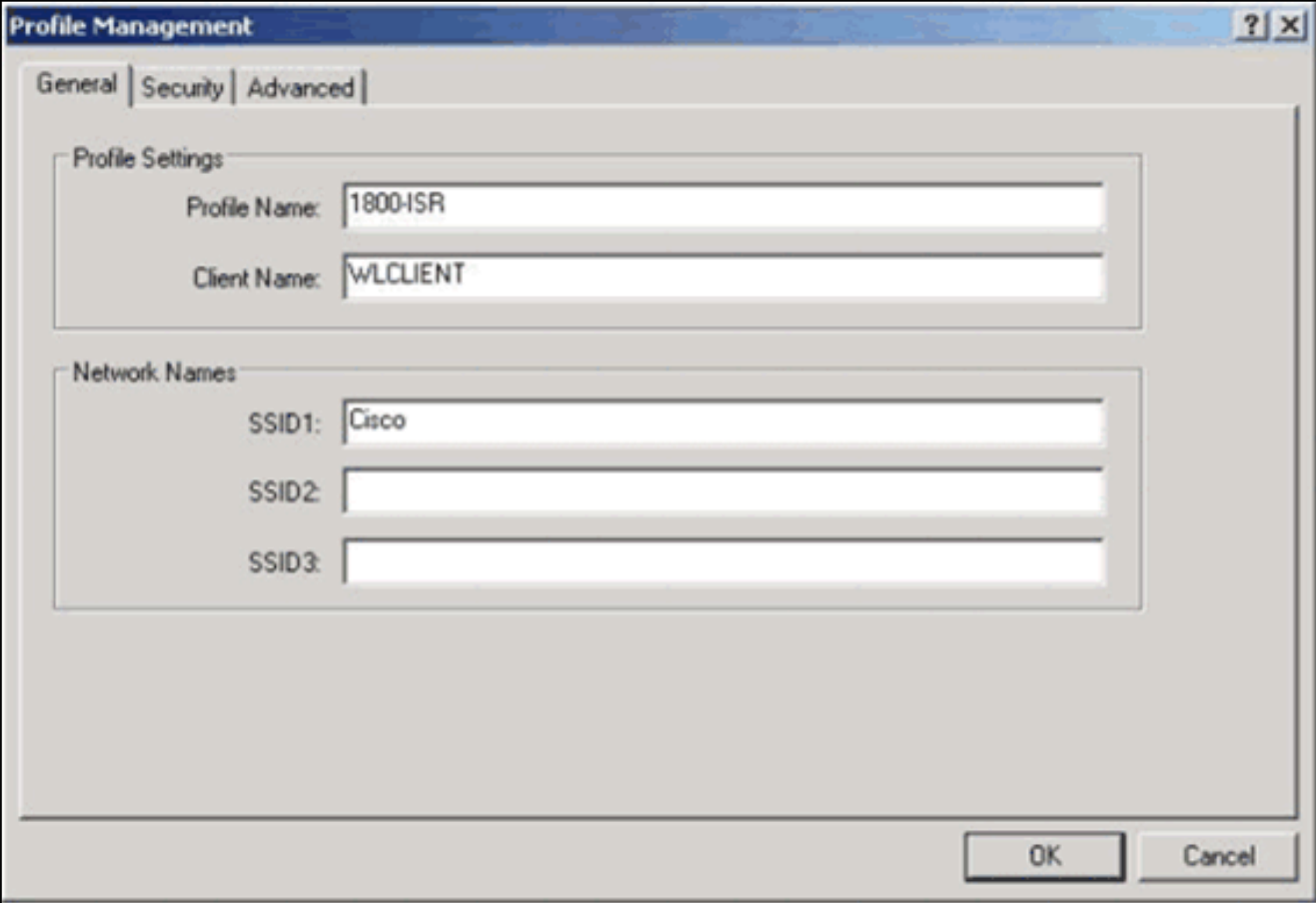

شكل 2 - إعدادات SSID لوحدة التحكم بالوصول (ACU (من Cisco

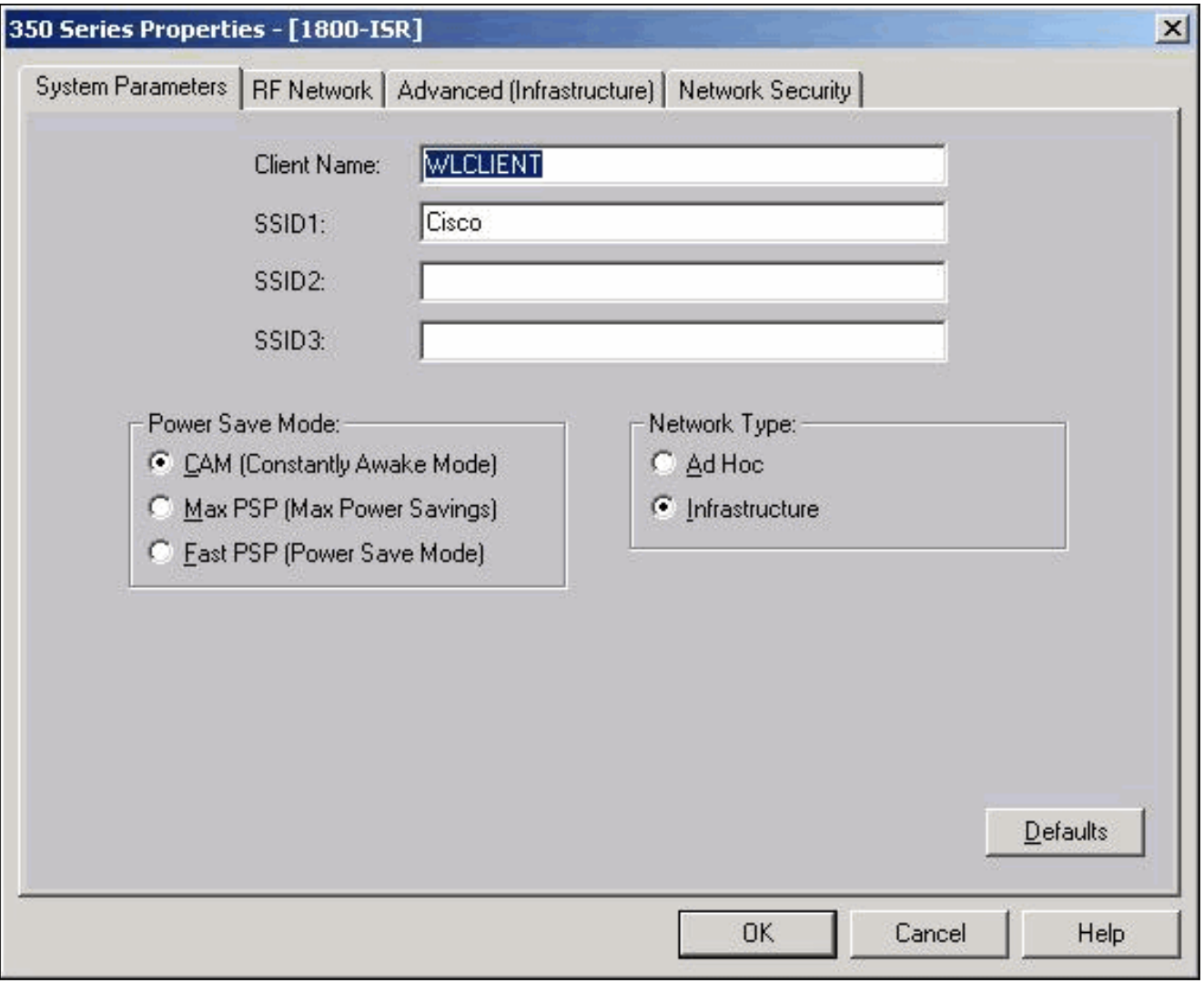

## Windows Wireless Zero إعدادات - 3 شكل

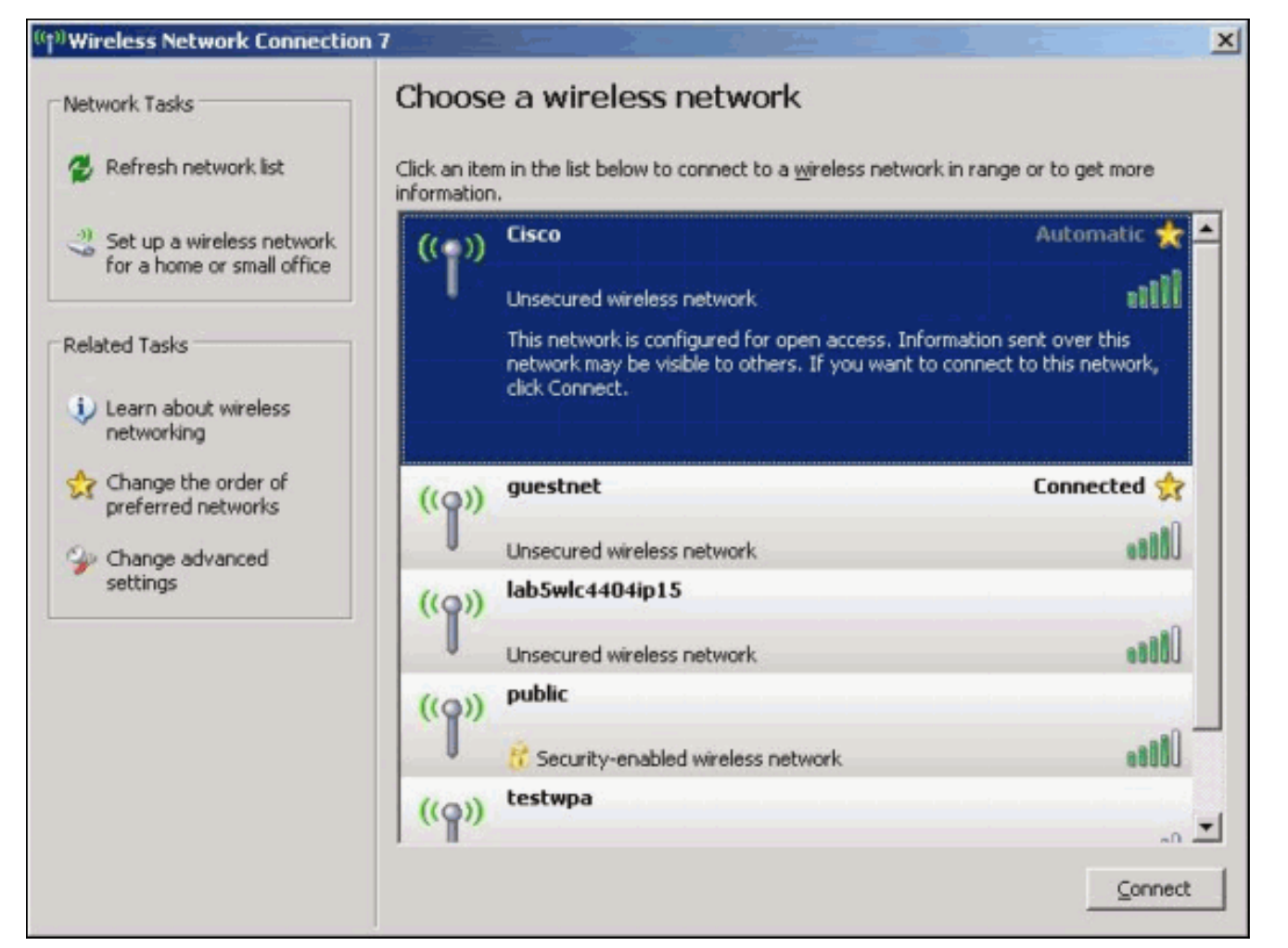

- 2. تحقق من توافق Wi-Fi.ارجع إلى صفحة <u>[تحالف](http://www.wi-fi.org) Wi-Fi</u> للتحقق من توافق Wi-Fi لبطاقة واجهة الشبكة اللاسلكية (NIC (المستخدمة.
	- 3. اتصل <u>[بدعم Cisco التقني](//www.cisco.com/en/US/support/tsd_contact_technical_support.html)</u> للحصول على مزيد من المساعدة التقنية.

# <span id="page-6-0"></span>معلومات ذات صلة

- [Cisco IOS DHCP خادم](//www.cisco.com/en/US/docs/ios/12_0t/12_0t1/feature/guide/Easyip2.html?referring_site=bodynav)●
- [دليل التكوين اللاسلكي لموجه الوصول Router Access Cisco](//www.cisco.com/en/US/docs/routers/access/1800/wireless/configuration/guide/awg.html?referring_site=bodynav)
	- [الدعم التقني والمستندات Systems Cisco](//www.cisco.com/cisco/web/support/index.html?referring_site=bodynav)

ةمجرتلا هذه لوح

ةي الآلال تاين تان تان تان ان الماساب دنت الأمانية عام الثانية التالية تم ملابات أولان أعيمته من معت $\cup$  معدد عامل من من ميدة تاريما $\cup$ والم ميدين في عيمرية أن على مي امك ققيقا الأفال المعان المعالم في الأقال في الأفاق التي توكير المالم الما Cisco يلخت .فرتحم مجرتم اهمدقي يتلا ةيفارتحالا ةمجرتلا عم لاحلا وه ىل| اًمئاد عوجرلاب يصوُتو تامجرتلl مذه ققد نع امتيلوئسم Systems ارامستناه انالانهاني إنهاني للسابلة طربة متوقيا.